## Repères avec la plateforme Billetweb

I) Comment mettre en place un guichet physique ? II) Comment vérifier les ventes en ligne ? III) Comment scanner les billets lors du spectacle ?

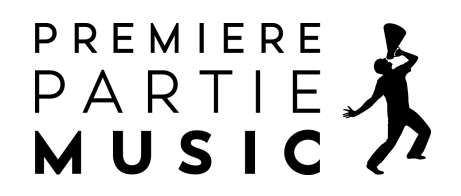

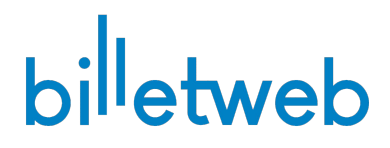

# I) Comment mettre en place un guichet physique ?

Sur demande, nous fournissons un stock de départ de billets à imprimer pour vendre en local (accueil, librairie, etc).

Ce stock vous est envoyé **par mail**, et ne doit être imprimé qu'**une fois** (chaque qr code est unique). Si vous avez besoin de billets supplémentaires, nous pouvons vous en renvoyer.

Les planches de billets contiennent 3 billets par page. Elles peuvent être imprimées au format A4 et découpées ensuite.

**Attention** à remettre les billets dans l'ordre ensuite pour les vendre.

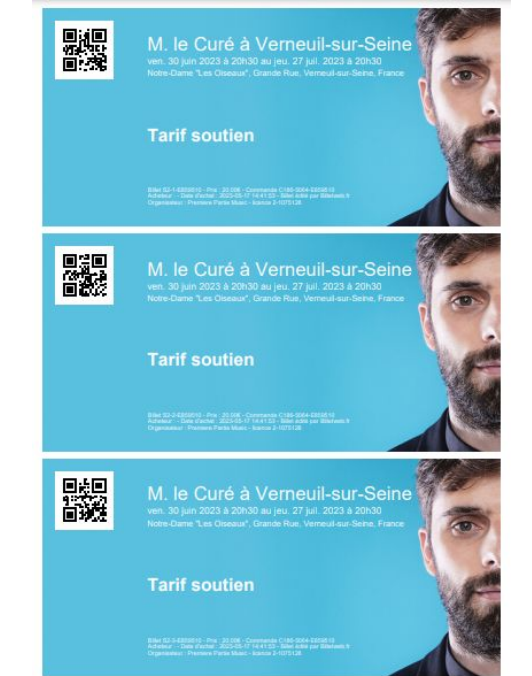

En rangeant les billets dans l'ordre, nous pouvons facilement détruire le surstock imprimé pour remettre ces places en vente en ligne.

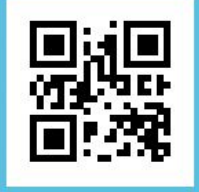

### M. le Curé à Verneuil-sur-Seine

ven. 30 juin 2023 à 20h30 au jeu. 27 juil. 2023 à 20h30 Notre-Dame "Les Oiseaux", Grande Rue, Verneuil-sur-Seine, France

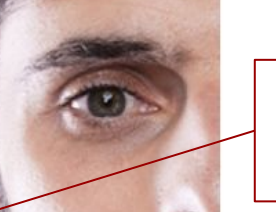

Numéro du billet : S2-1

#### **Tarif soutien**

Billet S2-1-E859510 - Prix : 20.00€ - Commande C186-5064-E859510 Acheteur : - Date d'achat : 2023-05-17 14:41:53 - Billet édité par Billetweb.fr Organisateur : Premiere Partie Music - licence 2-1075128

En réalisant la vente physique, en cas d'annulation ou report de séance, il faut pouvoir recontacter les clients. Nous suggérons de tenir à jour, à côté du carnet de billets, un document de ce type :

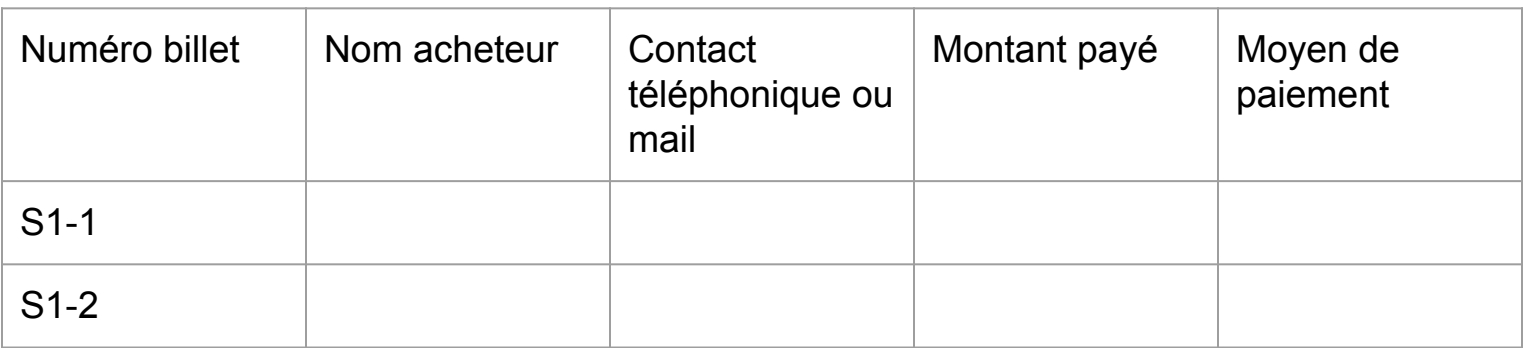

## II) Comment accéder aux ventes en temps réel ?

### Connectez-vous sur le site [billetweb.fr](http://billetweb.fr/)

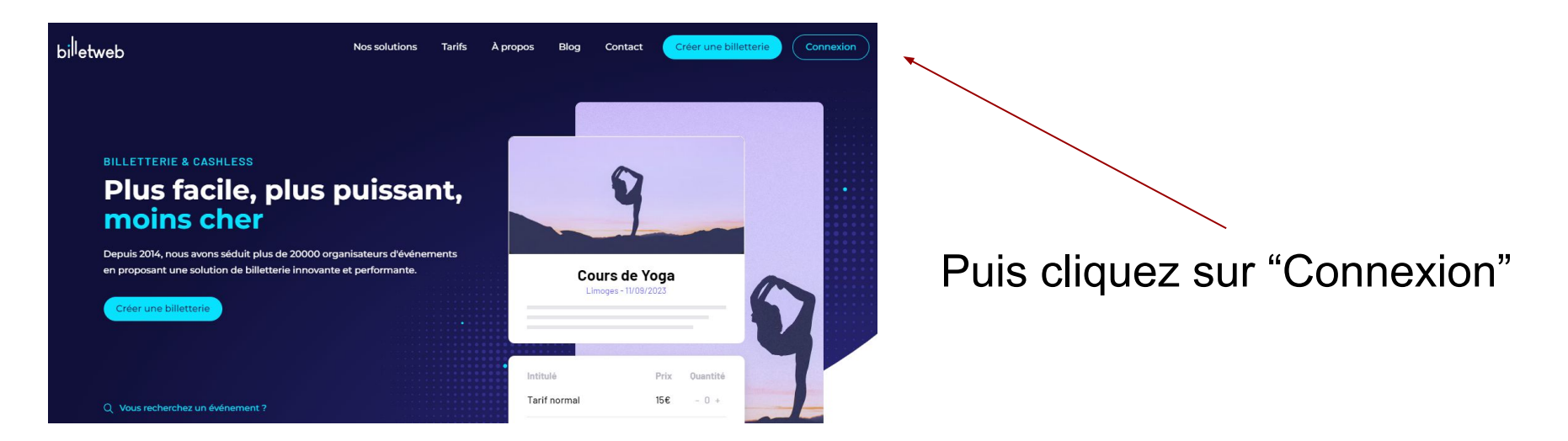

Pour votre identifiant, tapez votre adresse mail

Puis, entrez le mot de passe que nous vous aurons envoyé

#### **Se connecter**

Adresse e-mail Mot de passe Mot de passe oublié ? Connexion Pas encore inscrit ? Créer un compte

Enfin, vous arriverez sur la page "mes événements". Cliquez sur votre date.

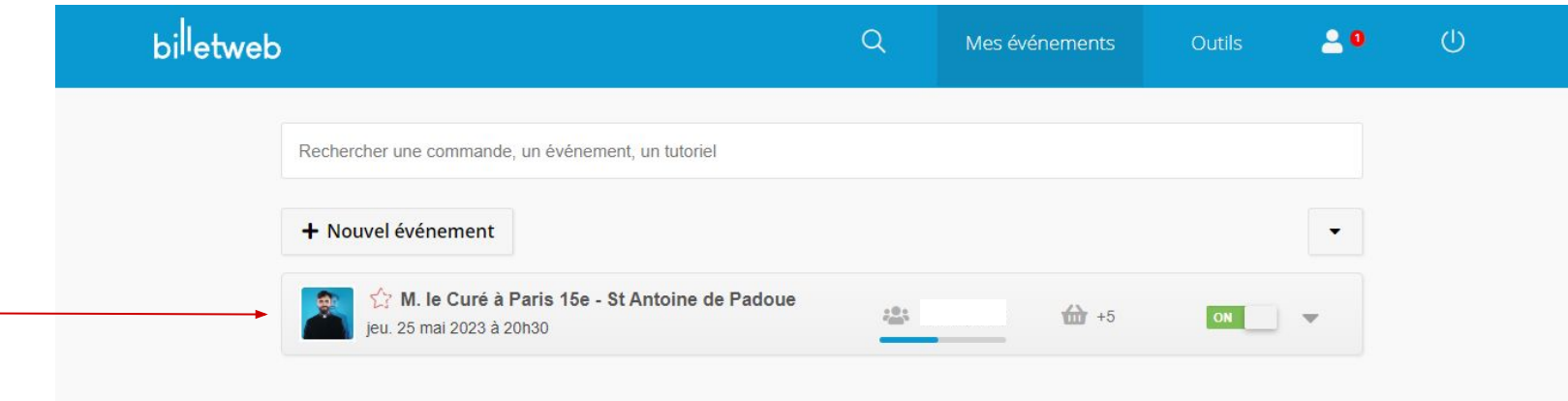

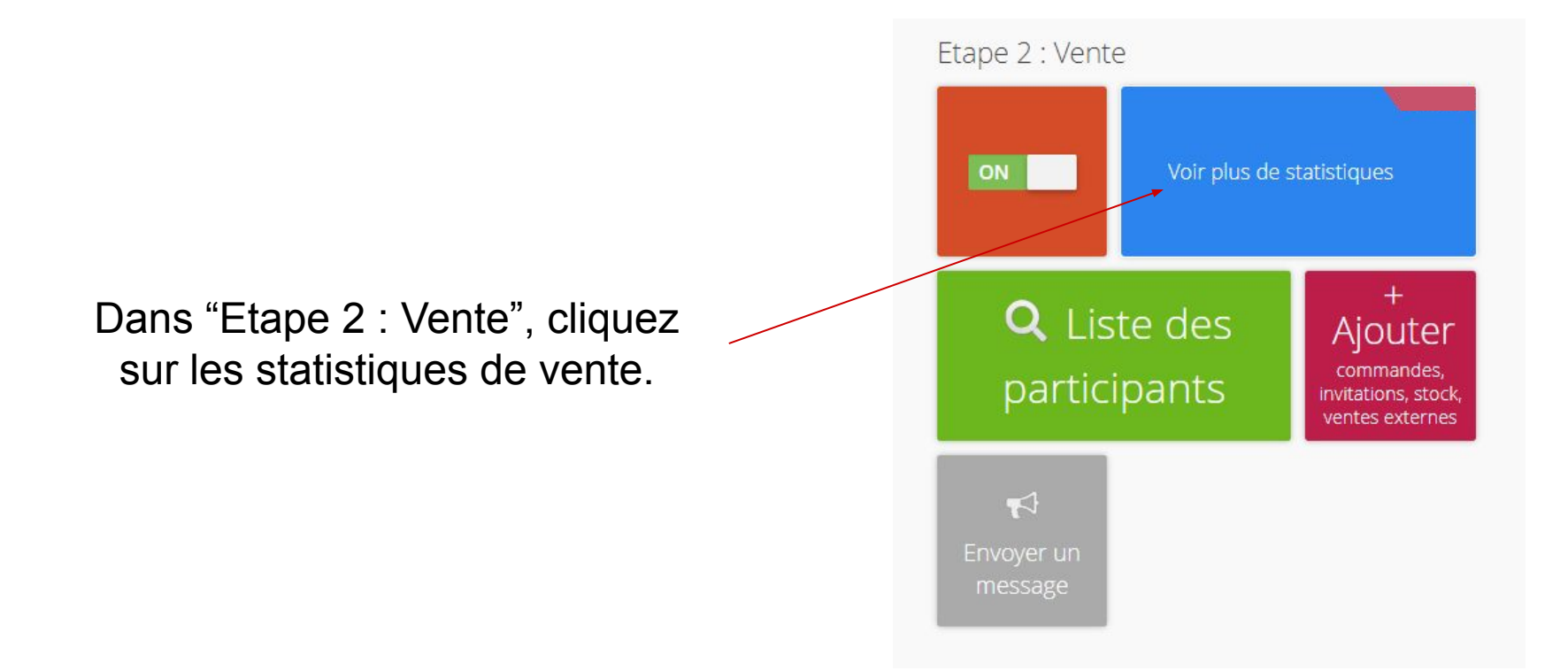

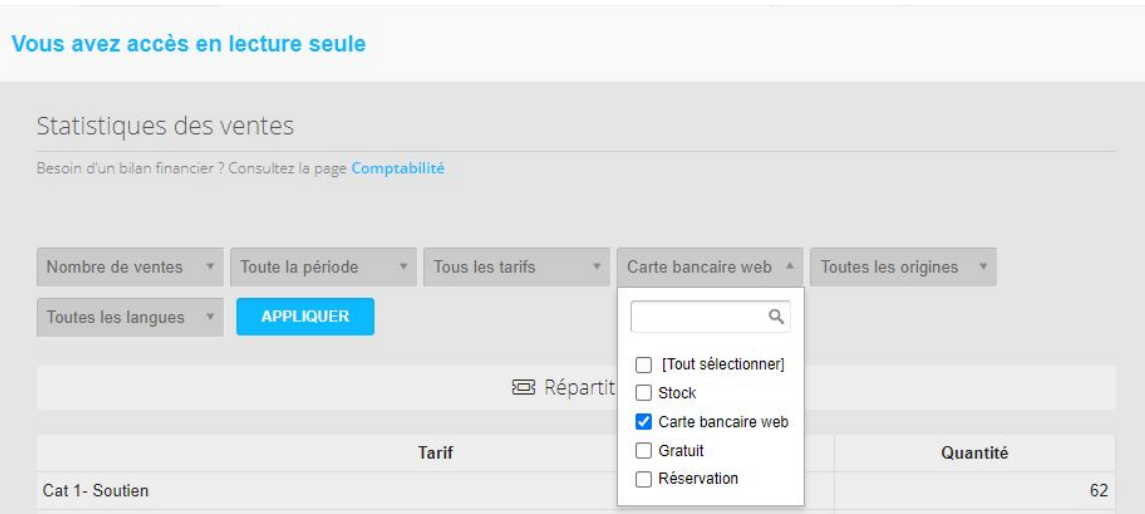

Dans l'option "tous paiements", sélectionnez seulement "carte bancaire web ". Ainsi, vous aurez une visibilité sur les ventes ayant été effectuées exclusivement en ligne.

## III) Comment scanner les billets avant un spectacle ?

## Téléchargez l'application Billetweb sur l'App Store ou Google Store

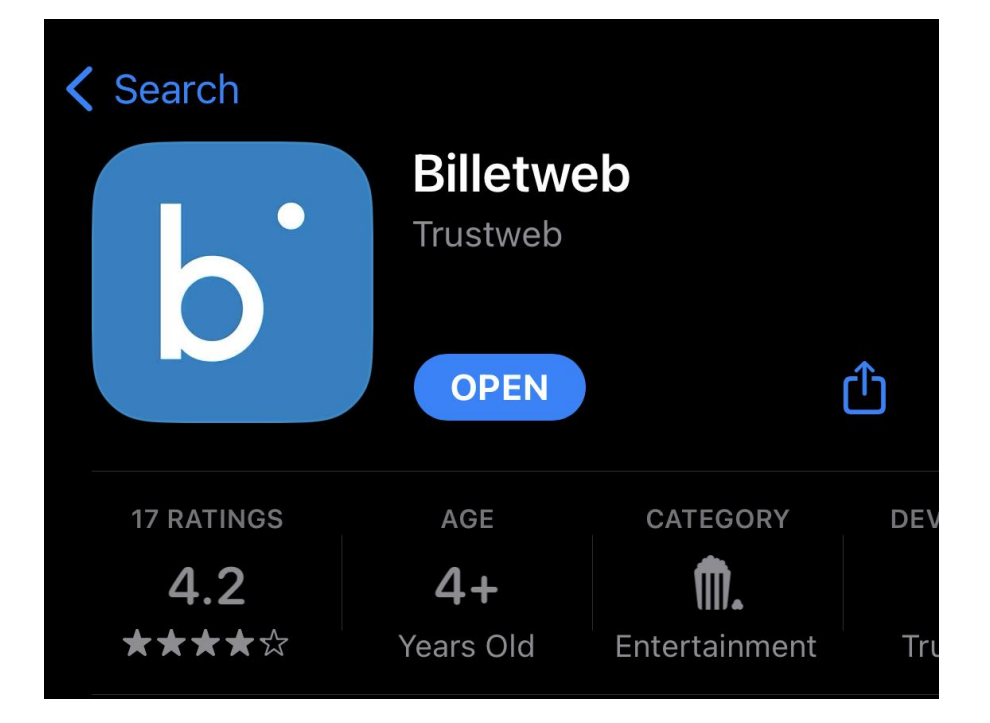

### Cliquez sur "Se connecter"

## billetweb

L'application Billetweb vous permet de contrôler la validité des billets et de comptabiliser les entrées à vos événements.

#### **SE CONNECTER**

## Une fois l'application téléchargée, entrez vos identifiants.

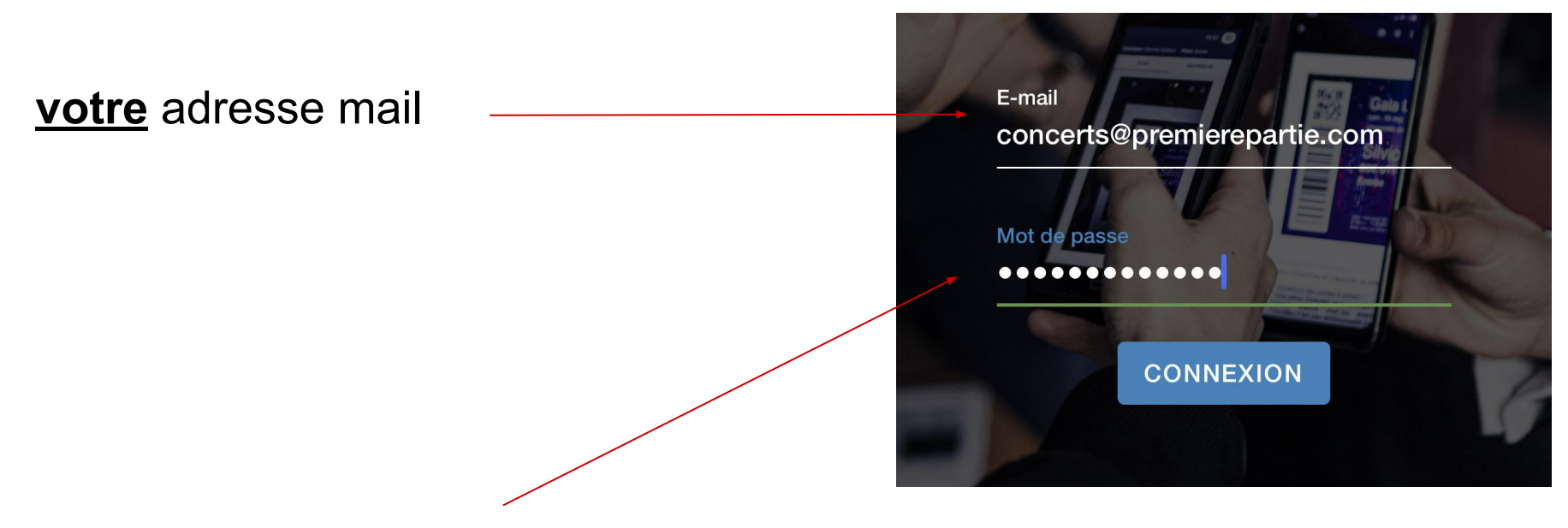

Entrez le mot de passe que nous vous aurons envoyé

#### Cliquez sur "Tous les tarifs"

M. le Curé à Paris 6e -...  $\leftarrow$ 

 $Q$ **All tickets**  $\equiv$  $\frac{1}{2}$  0/40

Votre historique

Pas encore d'historique

All tickets

Soutien

**Plein Tarif** 

Invitation

Puis cliquez en bas de la page pour scanner les billets

 $\ddot{\cdot}$ 

Si une personne a oublié son billet, vous avez la possibilité de la rechercher manuellement avec la barre de recherche en haut

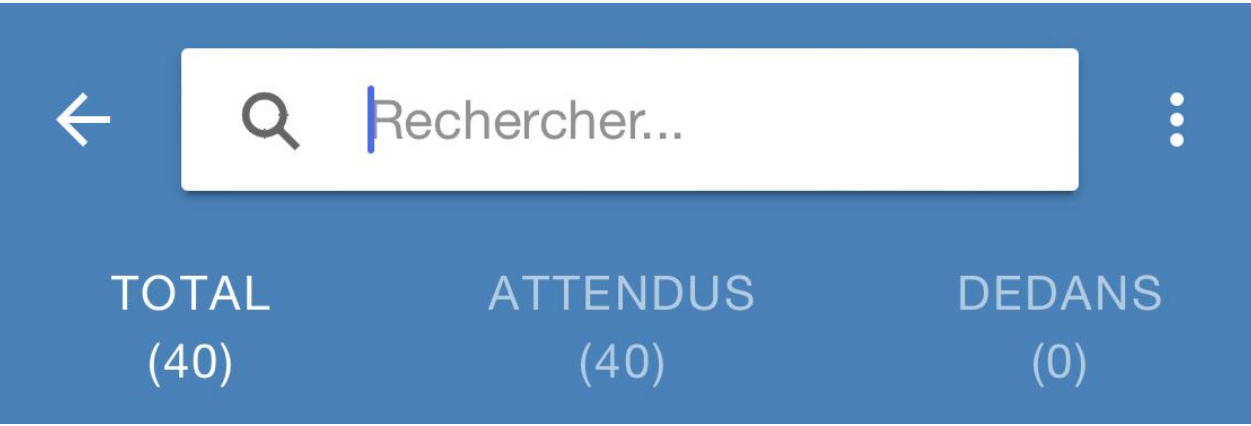

Attention : ceci ne fonctionne que pour les billets ayant été achetés en ligne. Les billets papiers ne peuvent pas être retrouvés.

Attention : pour les billets en format papier, il est important de les vendre selon l'ordre dans lequel ils sont numérotés.

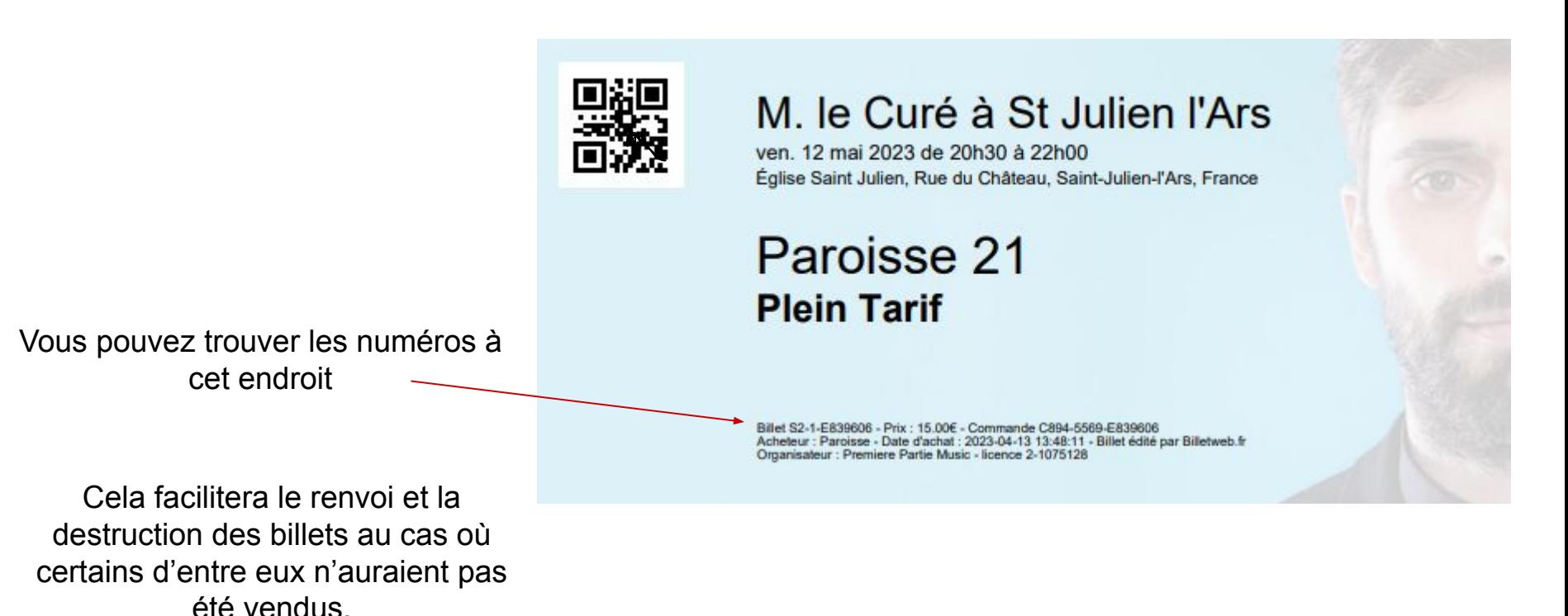

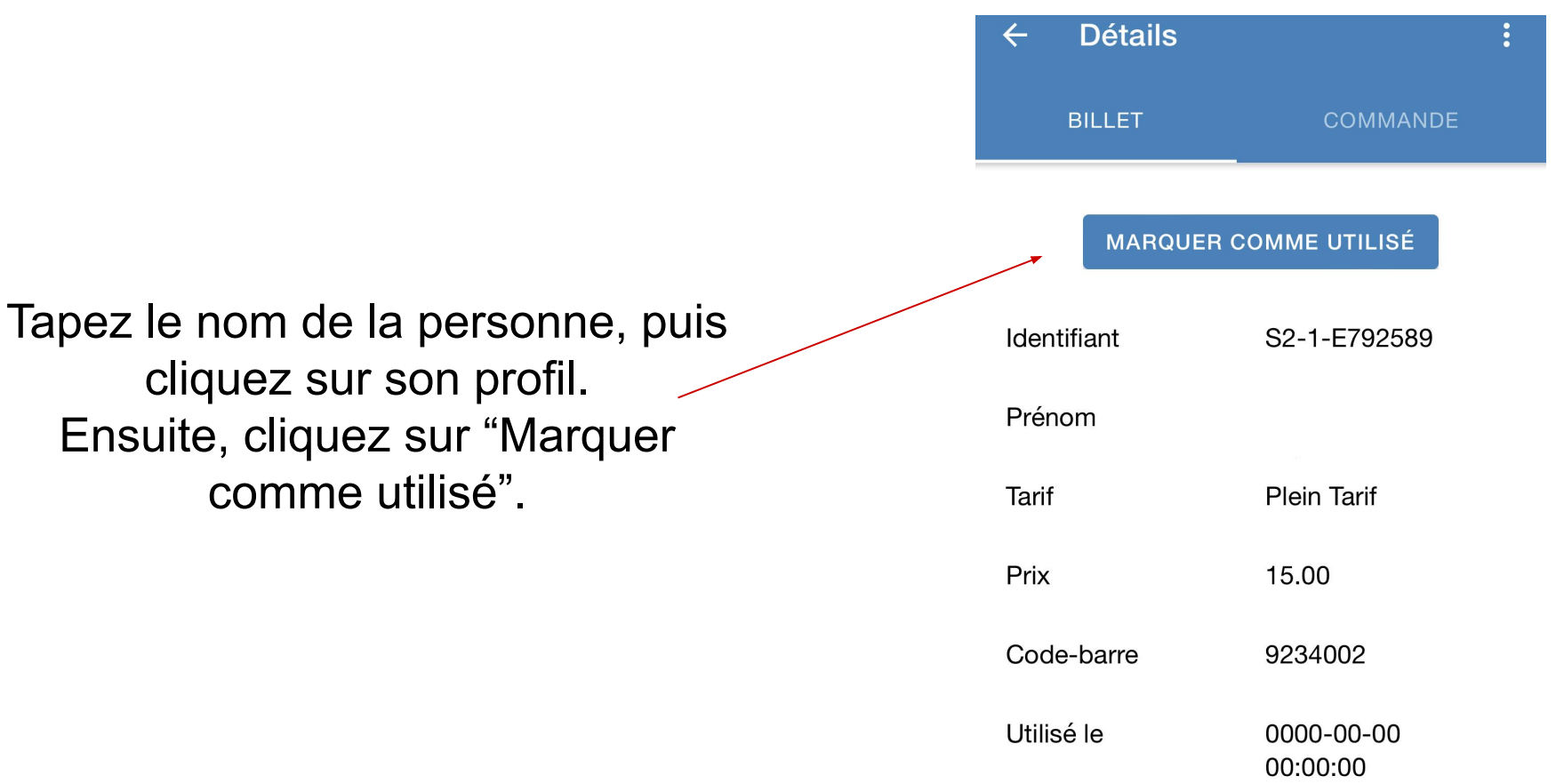

Bien que cette fonctionnalité soit en général fiable, elle peut ne pas l'être dans sa totalité. Le nombre de billets scannés et le nombre de billets vendus peuvent différer.

Vous avez ainsi pu enregistrer l'ensemble des billets achetés pour votre événement !

Toutes les données nous sont directement communiquées, vous n'avez qu'à fermer l'application sans vous préoccuper de quoi que ce soit d'autre.